# **Theology and Film-ZOOTOPIA**

## **Thursday, January 28 at 7:00 PM**

**All are invited for a discussion of the film** *Zootopia***, on Thursday January 28, at 7:00 PM via Zoom. You are encouraged to watch the film ahead of time (it's currently available for streaming on Disney+, and rental on other platforms). While this children's movie is fun, it is also relevant as it deals with issues of policing, stereotyping, and diversity.** 

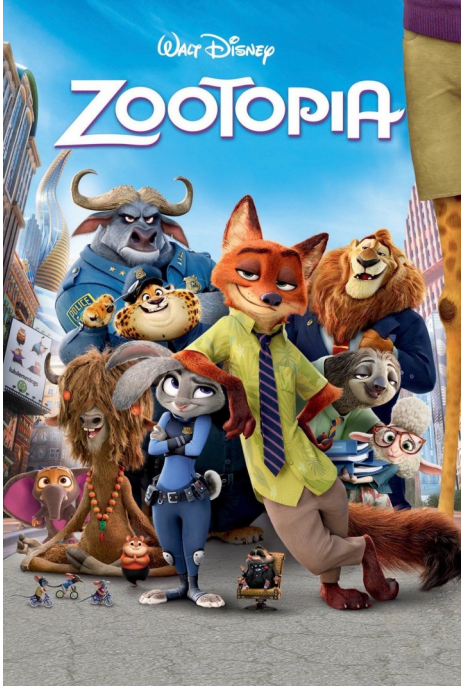

 **—Pastor Eric**

**To join by computer, use the below link:**

# **[https://us02web.zoom.us/j/88282511117?](https://us02web.zoom.us/j/88282511117?pwd=VWE2UkpVaDhJZlBwYzVET000a3ArZz09) [pwd=VWE2UkpVaDhJZlBwYzVET000a3ArZz09](https://us02web.zoom.us/j/88282511117?pwd=VWE2UkpVaDhJZlBwYzVET000a3ArZz09)**

### **Meeting ID: 882 8251 1117; Passcode: 417641**

#### **To join by telephone:**

If you are joining by telephone, call any one of the numbers below and when prompted enter the Meeting ID listed below all of the numbers. If you are asked to enter a Participant ID or Code, just enter #:

- +1 301 715 8592 US (Washington D.C) +1 646 558 8656 US (New York) +1 312 626 6799 US (Chicago) +1 346 248 7799 US (Houston)
- +1 669 900 9128 US (San Jose) +1 253 215 8782 US (Tacoma)
- **Meeting ID: 882 8251 1117; Passcode: 417641**

If you wish to join the meeting with "one click" on a mobile phone, you can enter with this long string of numbers and symbols:

+13017158592,,88282511117#,,,,\*417641# US (Washington D.C) or +16465588656,,88282511117#,,,,\*417641# US (New York)

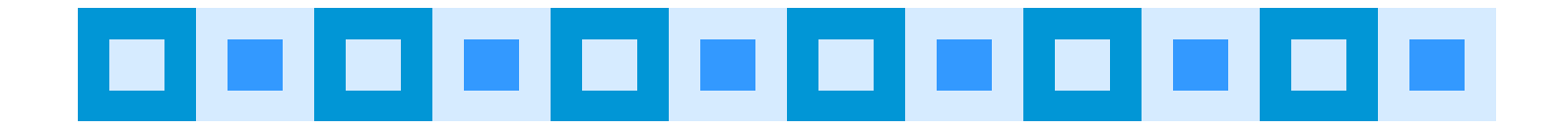

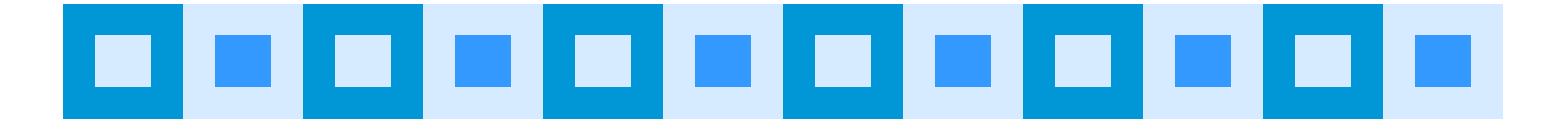

# **Instructions for Using**  $\sqrt{0}$

For the foreseeable future, we will be using the online platform called **Zoom** for meetings and online gatherings. One of the great things about Zoom is that you can access a meeting from a computer, or any kind of telephone, including landlines. To get the most out of it, we recommend using a computer with a camera or a smartphone so that you can see who is also in the meeting and be seen by others. However, if you aren't able to join a meeting with equipment that has a camera and microphone, you can call the number listed in the invitation. Smartphones can use the OneTouch Dialing feature and do not need the Meeting ID. Traditional phones will require punching in the Meeting ID after dialing the number.

If you are calling in by telephone and you get a busy signal, keep trying the various phone numbers listed in the meeting invitation.

When you first use Zoom you will be asked to download Zoom software onto your computer. While the process is automatic, you may wish to do it prior to your first Zoom meeting or gathering by clicking the link to the gathering.

#### During the meeting:

If you have trouble with audio or video, you can always default to the conference call option.

It's a good idea to mute yourself when you are not speaking. This cuts down on feedback and background noise. The host has the power to mute and might use it from time to time when appropriate.

If there are people in the meeting who have called in and whose picture is not on the screen, it is critical that everyone identify themselves when they want to speak so those who do not have access to the video feed will know who is talking.

There are a variety of ways that the view on the screen can be changed. Typically, you will find these options at the top right of your screen.

There may be times that we will be utilizing the chat feature. Chat enables a participant to ask a question or make a comment without interrupting the flow of a meeting. Participants can send a message that everyone can see or they can select only certain participants. To enable Chat while in a meeting, click on "Chat" at the bottom of your screen.

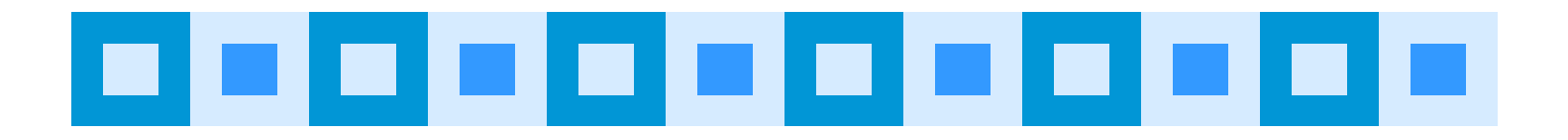